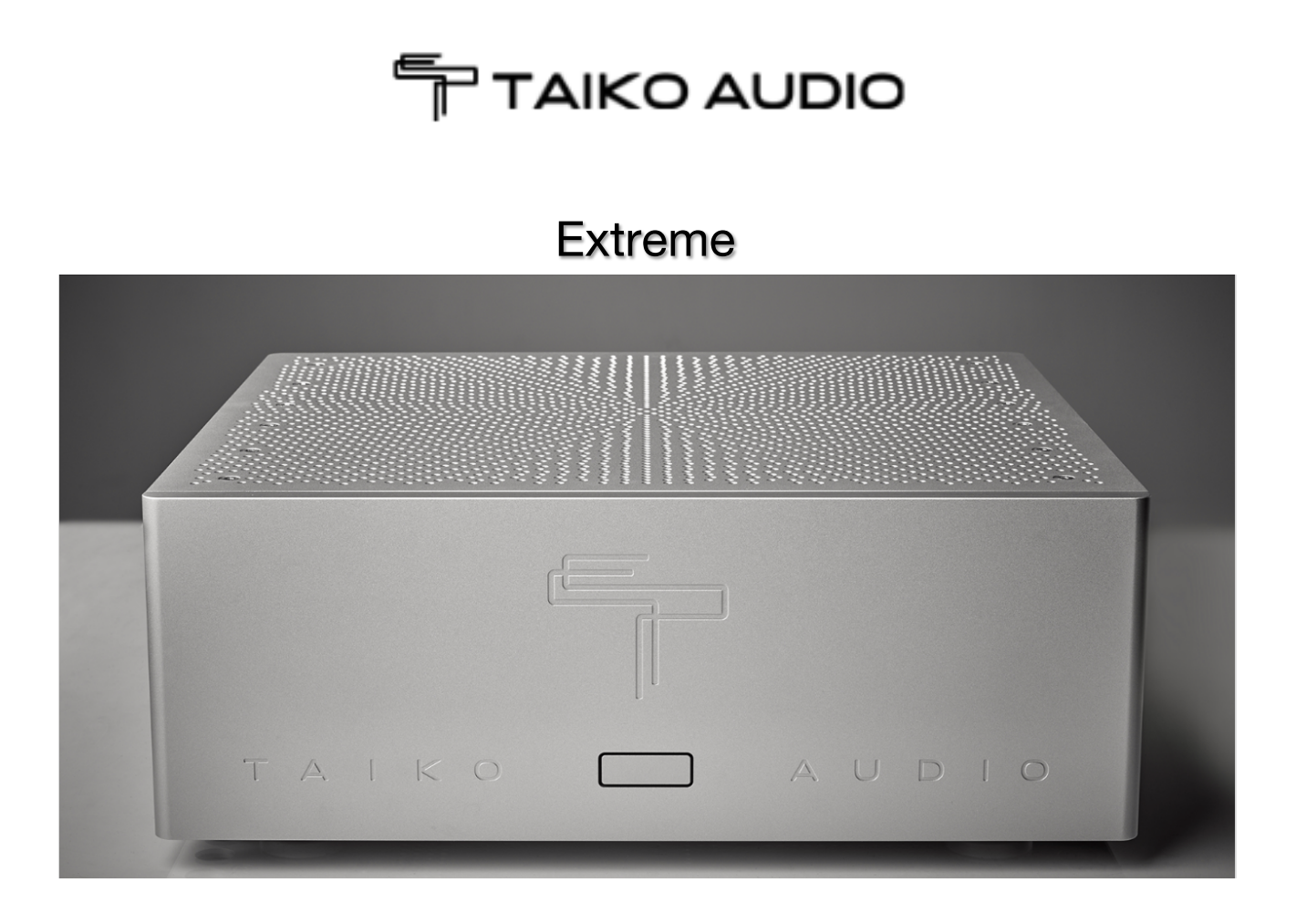

User manual

目 次

Thank you for your trust .............. 4 はじめに.............. 4 技術的な説明 - ハードウェア.............. 5 技術的な説明 - ソフトウェア.............. 5 Extreme-フロントパネル.............. 6 Extreme-リアパネル.............. 6 電源のオンとオフ.............. 7 クイックスタートガイド.............. 7 Roon - クイックスタートガイド.............. 8 Roon - 音楽を追加する..............9 Roon - DACの接続.............. 11 デスクトップコンピューター (Mac OS) から音楽を追加する ..............12 デスクトップコンピューター (Windows) から音楽を追加する ..............12 安全にお使いいただくために.............. 13 Technical Specifucations..............14

### Thank you for your trust

TAIKO AUDIO Extremeをお買い上げいただきまして深謝いたします。

TAIKO AUDIOは、革新的なオランダのハイエンドオーディオラボであり、音楽もテクノロジーにも同様に情 熱を注いでいます。 広範な研究開発を通じて、必要に応じて新しいソリューションを作成し、既存のテクノ ロジーを改善します。 私たちは科学、工学、ITの分野で強力な専門的バックグラウンドがあります。

ユーザーの皆様のご自宅での音楽体験をより魅力的なものにするために、私たちの知識を活用したいと考 えています。

出荷されたすべてのコンポーネントは、綿密な品質管理プロセスを経て、徹底的にテストされております。 それでもTAIKO AUDIO製品の予期しない動作が発生する場合は、いつでもお問い合わせください。

### はじめに

比較、聴取を繰り返しながらの長年の絶え間ない研究の集大成として開発された Taiko Audio Extreme は、最高品位の音質をお届けする音楽サーバーです。

これは、デジタルハイエンドオーディオの世界ではこれまでまったく見られなかった、多くの革新的技術を組 み合わせ、最も信頼できる部品供給先から最高品位のコンポーネント、パーツを調達し、その多くは独自に カスタム設計されています。

長い設計プロセスの間にも、外部環境は一度たりとも立ち止まってはくれません。共振制御、電気的な汚 染の防止、信頼性、そして使いやすさに対して、細心の注意を払って設計しました。

保存された音楽ファイルから最もリアルなサウンドの再生を提供し、QobuzとTidalから音楽をストリーミング するように設計されています。

柔軟でモジュール式の構造ですから、ハードウェア・アップデートとソフトウェア・アップデートによって、永き に渡ってご使用いただけ、最高のデジタルソースとして将来性をも備えた「Extreme」は、TAIKO AUDIOの自 信の表れです。

# 技術的な説明 - ハードウェア

- 可能な限り最小の深度キュー深度とレイテンシーのためのデュアルCPU設計。
- すべてのデータおよびソフトウェアストレージは非SSDであり、非SATA、不揮発性ソリッドステート ストレージモジュールを利用します。厳選されたカスタム高速RAMモジュールです。
- Extremeは、ルンダール製チョークレギュレーションを備えたリニア電源と、最高のオーディオファイル グレードのドゥエランド(Duelund)およびモンドルフ(Mundorf) コンデンサーを使用した、大型コンデン サーバンクによって駆動されます。
- 音楽ファイルは、最大24TBの内部ストレージまたはNAS(ネットワーク接続ストレージ)に保存できます。
- 45kg/99lbsのアルミ/銅/"パンツァーホルツ"を使用した重量級ハイブリッドシャーシにラディエーション ウェーブガイドを加えました。
- 静粛性を極めた操作とノイズ対策として超高精度パッシブ冷却システムを装備しました。

## 技術的な説明 - ソフトウェア

- カスタムWindowsベースのOS
- Roon Core(デフォルト)
- Jplay(デフォルト)
- HQPlayer(リクエストに応じて)

追加のソフトウェアをインストールすると、Windowsタスクスケジューラに要求が出て、音質が劣化 し、2つのCPUのコアへのRoonおよびJPlayプロセスの慎重に最適化された割り当てが中断される 可能性があります。ユーザーがインストールしたソフトウェアをクリーンかつ完全に削除することは、多くの 場合、時間と労力が必要になり、サービス料金が発生します。従いまして、新たなソフトウェアをインストー ルされることはお勧めできません。

# Extreme-フロントパネル

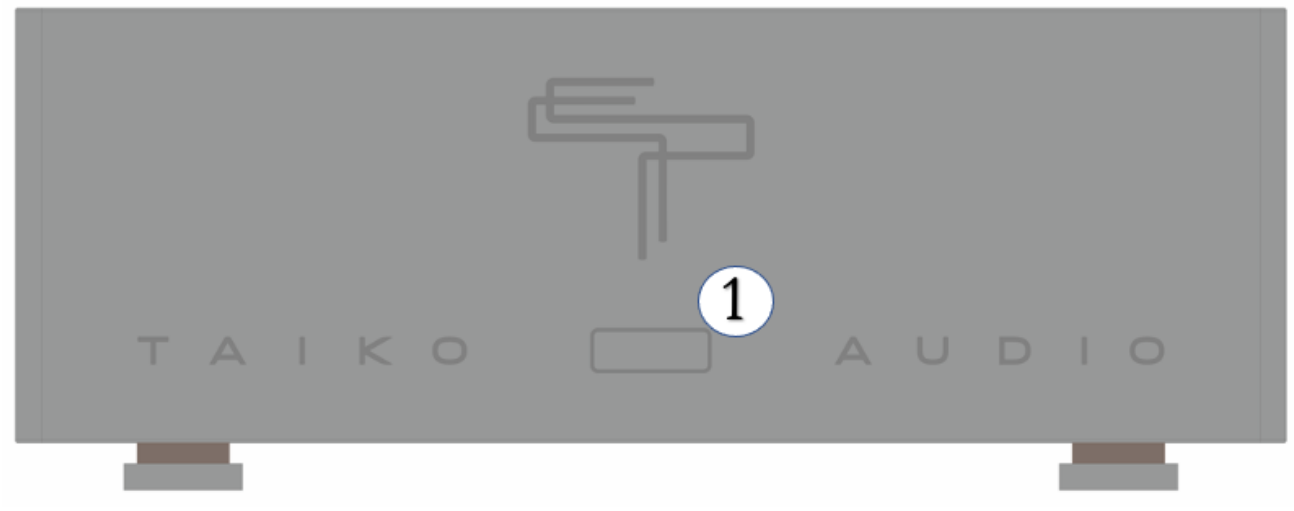

オン・オフ・リスタート

# Extreme-リアパネル

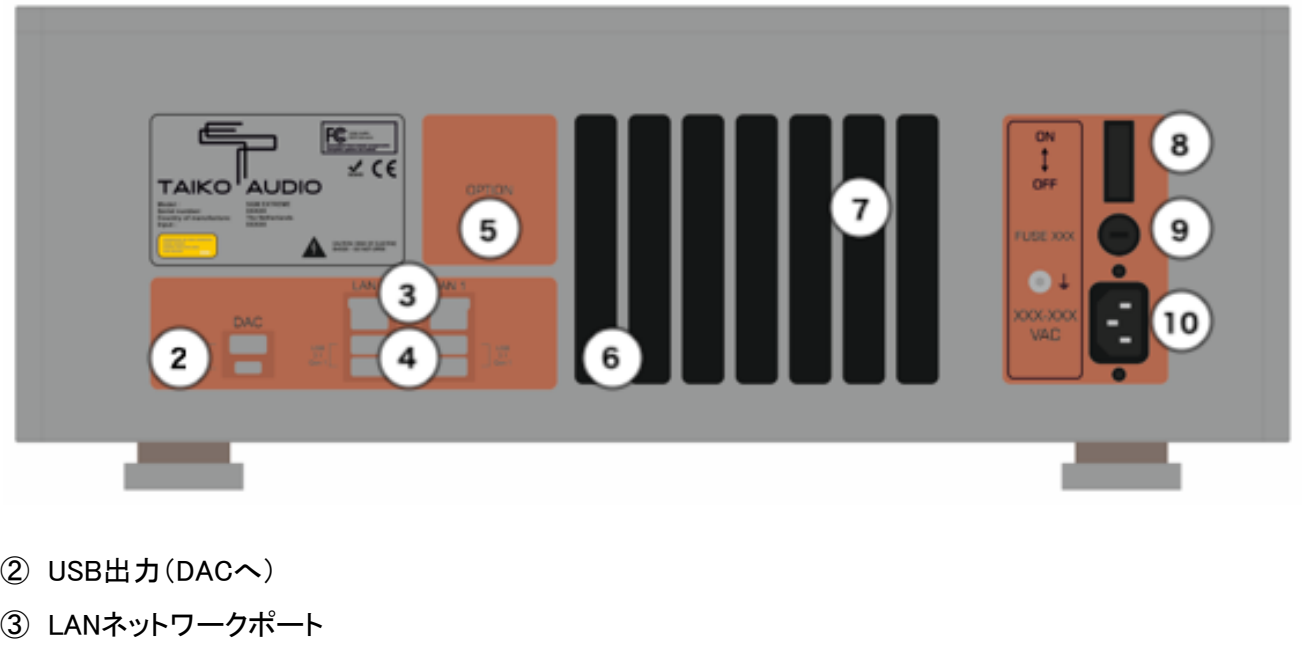

- USB(データ用)
- オプション用スロット
- ファイバーネットワークポート
- サービス/モニター
- ACメインスイッチ
- フューズ
- AC電源コネクター

#### 冷えた状態からExtremeの電源を入れ、起動する

Extremeには、リアパネルの電源スイッチとフロントパネルのスタートボタンがあります。 冷えた状態からの スイッチオンは次のとおりです。

1.リアパネルの電源スイッチをオンにします。

2.フロントパネルのスタートボタンを一瞬押します。

3.フロントパネルのボタンはすぐに点灯します。点灯したままお待ちください。 オペレーティングシステムの 起動とソフトウェアの起動には、約60秒かかります。

#### Extremeのシャットダウン

1. フロントボタンを一度押し–離し–押します。

#### エクストリームの完全な電源オフによって冷却状態にするには

1.フロントパネルのボタンのシャットダウン(ライトが消える)が完了したら、リアパネルの電源スイッチをオフ にします。

# クイックスタートガイド

- 1) Extremeは硬くて質量の高いしっかりとした板(例えばHRS アンプボードなど)に設置します。
- 2) ACコネクター⑩とACケーブルで電源に接続します。(100V)グランドをとって下さい。
- 3) ネットワークケーブルを使用し、Extremeをホームネットワークに接続します。 イーサネットケーブルをご使用の場合、イーサネットポート LAN 1(③)を使用します。 光ファイバーケーブルご使用の場合にはポート⑥に接続します。
- 4) DACとUSBケーブルで接続する場合には、出力②を使用します。
- 5) ⑧がONになっていることを確認して下さい。
- 6) フロントパネルの①を押します。
- 7) ボタンを押すとライトが点灯し、60秒ほどでシステムが使用できる状態になります。 Extremeは完全に静寂で、動作中は音を立てません
- 8) Roonアプリを使用して任意のコンピューターデバイスでサーバーを制御します。
- Apple iPad / iPhone(推奨)
- Google Androidの携帯 / パッド
- Roonデスクトップを使用するデスクトップコンピューター(MacOSまたはWindows)
- 9) モニターで使用するためにビデオ出力をアクティブにする場合は、サーバーの実行中に①を1回押しま す。

 $-\widehat{\text{C}}$ / $-\widehat{\text{C}}$  ヒント:USBケーブルは2m以下に押さえておくと、より良い音での演奏が期待できます。

# Roon - クイックスタートガイド

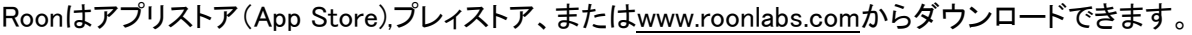

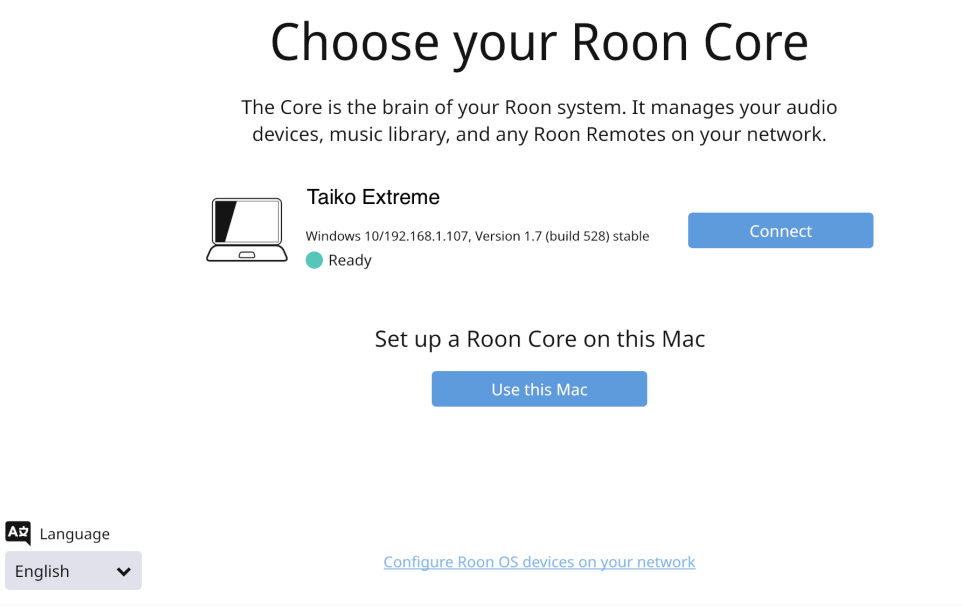

Extremeがパワーオン状態であれば、ご使用のデバイスでRoonを開くと、ExtremeにRoonがネット上で見つ かるはずです。 クリックして接続(コネクト)します。

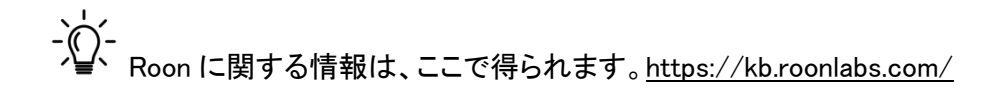

### Roon 会員であればログイン、これからの方は、サインアップしてログインします。

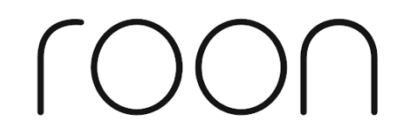

# Login or Sign Up

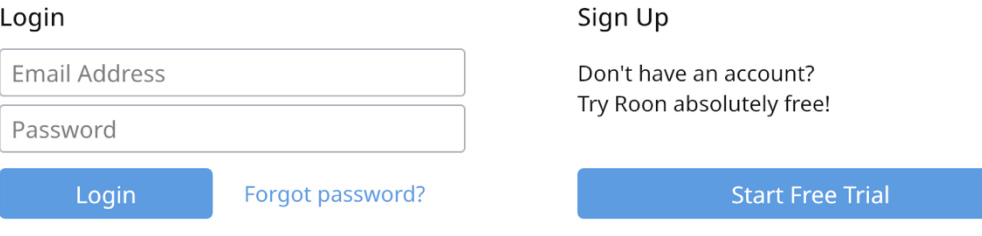

## Roon - 音楽を追加する

Roonウィザードに従って、連続する質問に答えてください。•音楽はどこに保管していますか?

NAS(ネットワーク接続ストレージ)がある場合は、[ネットワークフォルダーの追加]を選択して追加します。 このマニュアルの「ネットワークドライブの追加」の項では、これを設定する方法をご紹介します。

[フォルダの追加: ADD FOLDER]を選択して、Extremeの内部PCIeドライブにローカルに保存されている音 楽を選択します[D:]

[D:]以外のソースの選択を解除し、[NEXT]をクリックします。

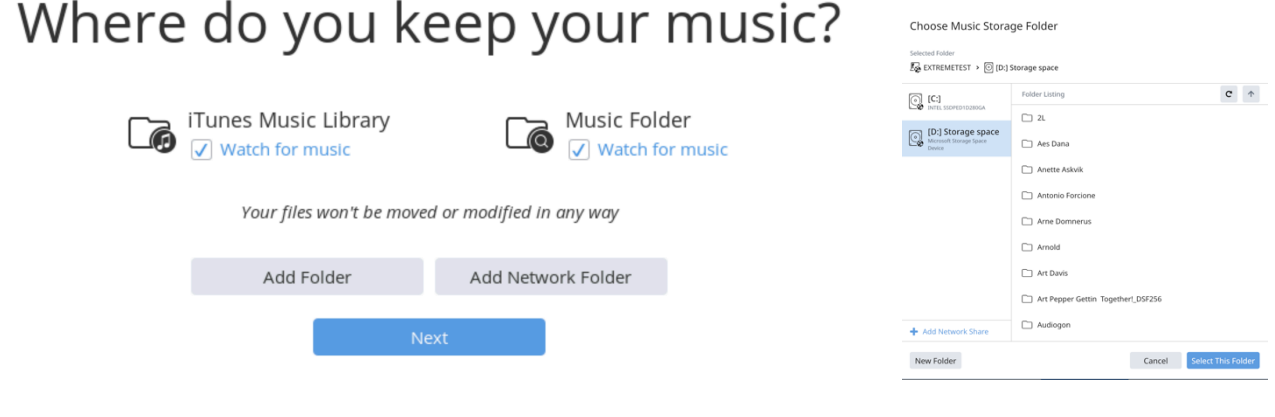

次に、TIDALやQobuzなどの音楽ストリーミングサービスを追加するように求められます。 アカウントをお持ちの場合は入力し、そうでない場合は「NoThanks」を選択します。

後からでも Roon ですべての情報を編集できます

# Add streaming music

Roon makes magic out of your music collection. With TIDAL, Roon lets you explore the connections between your music and millions of artists, composers, and lossless tracks.

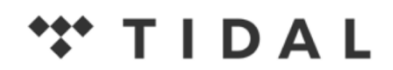

HIGH FIDELITY MUSIC STREAMING

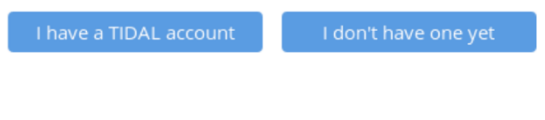

No Thanks

Roonは、音楽のインポートとメタデータの動作を開始します。

ライブラリのサイズによっては、これに数時間かかる場合があります。 Roonはこのアクションを1回だけ実 行する必要があります。

実際には、Roonがまだインデックスを作成している間にすでにリスニングを開始できますが、Roonがライブ ラリをセットアップしている間にサウンド評価を行うことはお勧めしません。

# Roon - DACの接続

Roonの初期設定が完了し、メタデータが追加されます。 Roonが音楽のインデックスを作成する準備ができ たら、次の手順に従ってDACを追加します。

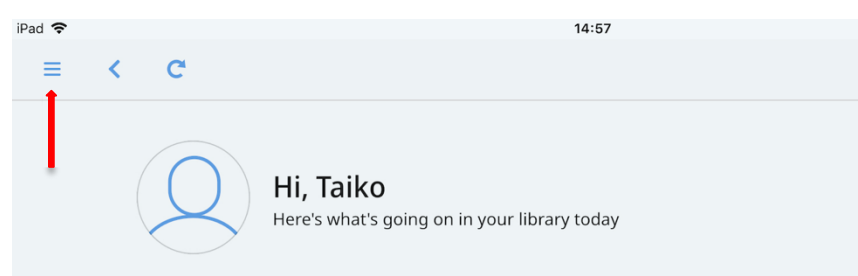

[SETTING ]→ [AUDIO]に移動します。

「Connected to Core」の下に、ここにインストールしたDACドライバーを見つけられるはずです。

次に[Enable]を、そして下部にある[Select an Audio Zone]をクリックします。「ゾーン」画面がポップアップす るはずです。 ご希望のゾーンをクリックすると、出力が構成されます。 一度に有効にできる出力は1つだけ です。

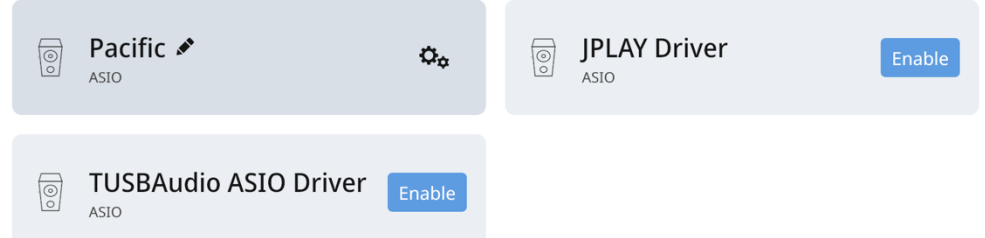

この例では、Lampizator Pacificが有効になっていますが、JPLAYとTUSB(Total DAC)は無効になっていま す。

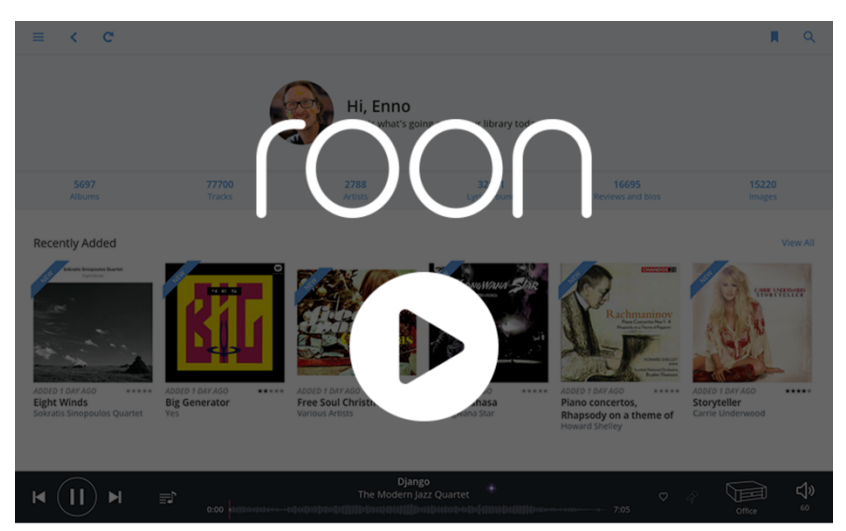

Roonのすばらしいインターフェースが提供する全てのオプションはこのマニュアルでは解説できません。 Roonについては、Roonの優れたナレッジベース https://kb.roonlabs.com/ を参照してください。

デスクトップコンピューター (Mac OS) から音楽を追加する

• ファインダーを開きます。

• 両方のキーを同時に押します。:Command + K、新しいウィンドウがポップアップします。

• ExtremeのIPアドレスを入力します。例: 192.168.1.23 • コネクト(Connect)を選択します。 • Extremeの名前とパスワードを入力します。(販売店の担当者から入手できます) 「登録ユーザー(REGISTERED USER)」を選択して接続(Connect)します。 利用可能な音楽ドライブが見つかります。選択して[OK]をクリックします。 これで、Extreme のフォルダ構造が表示されます。 デスクトップコンピュータから音楽をドラッグ アンド ドロップするだけです。

デスクトップコンピューター(Windows)から音楽を追加する

エクスプローラーを開き、次のように Extreme IP アドレスを入力するか、Extreme の個々の名前を直接入 力します。

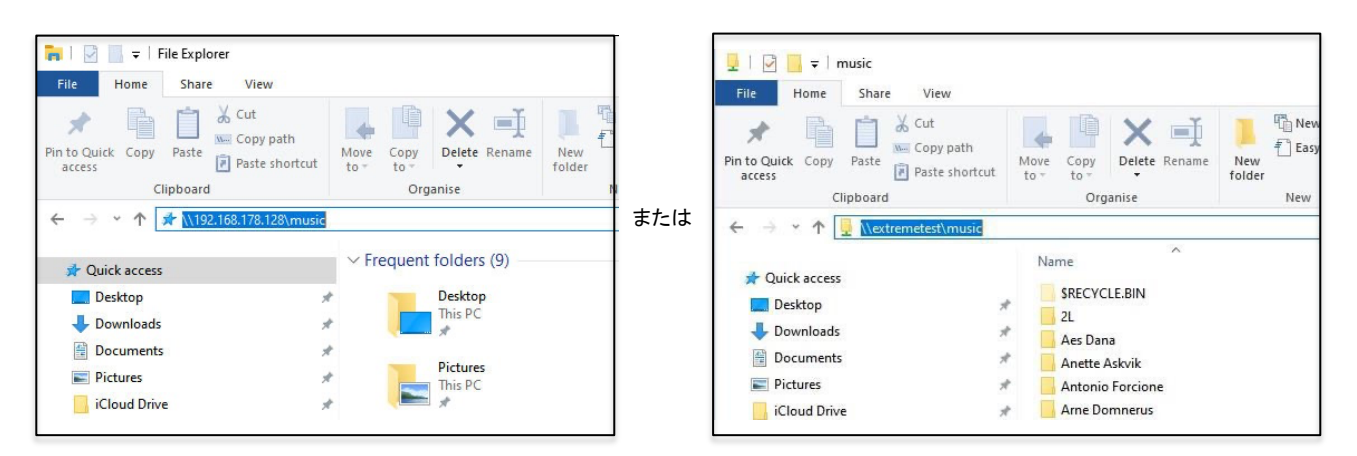

Extreme の名前は、IP アドレスとともに Roon にも表示されます。

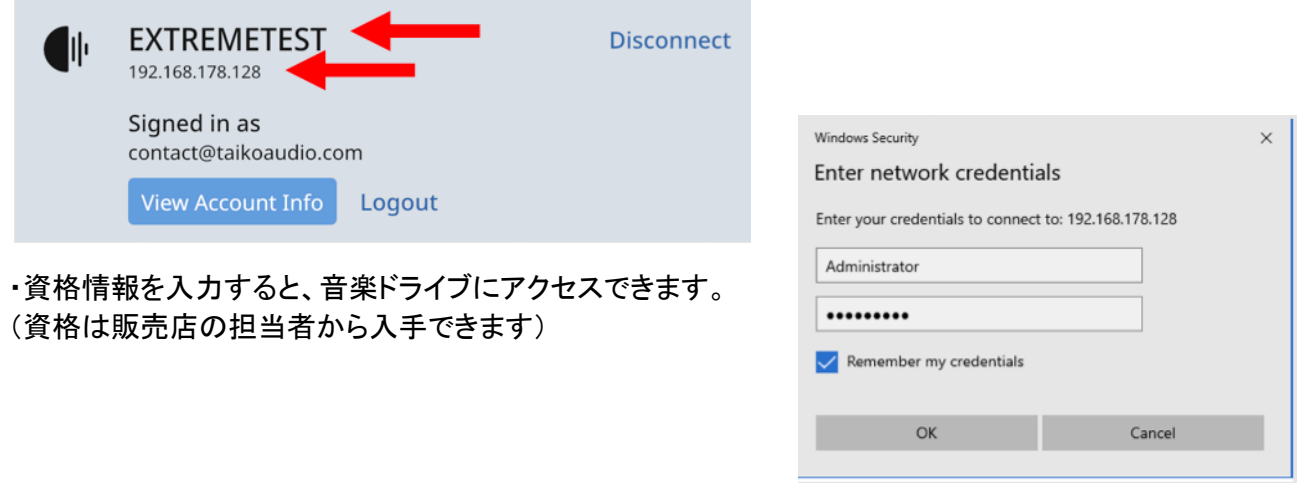

# 安全にお使いいただくために

本機をご使用になる前にこの取扱説明書をよくお読みください。

- 定格電圧AC100Vにてご使用ください。
- 付属のAC電源ケーブルは、本機専用ケーブルですので、他の機器にご使用しないでください。
- ケーブル等の接続は、この取扱説明書に従って確実に行って下さい。不完全な場合には接触不良を 招き、火災の原因になります。
- AC電源ケーブルをコンセントから抜くときは、プラグを持って抜いてください。コードを無理に引っ張っ たりして抜くと断線又は接触不良を招き、感電や火災の原因になります。
- 万一、煙が出たり変な臭いがするなどの異常状態が起きた場合は、すぐにAC電源ケーブルを抜き、 異常状態がおさまったことを確認してからお買い求めの販売店、又は当社サービス課まで修理を依頼 して下さい。そのまま使用すると、火災・感電の原因になります。
- 水など塗れた手で電源ケーブルを抜き差ししないでください。感電の原因になります。
- 本機内部に水をこぼしたり、ピン等の金属類を入れないでください。感電や火災の原因となります。
- コンポーネントの最適な換気に常に注意してください。 トップカバーは32℃を超えてはなりません。
- 熱のこもるラックなどでご使用になると、電源に使用されている高価なコンデンサの寿命が短くなりま す。 動作温度が高くなると、主要コンポーネントの熱雑音レベルが上昇し、スピーカーからも音で知覚 /可聴になる可能性があります。
- Extreme本体をご自身で開けないでください。内部には、ユーザーが修理できる部品はありません。 また、致命的な感電の危険があります。
- 本機の取り出し、及び設置する際には細心の注意をし、慎重に行うようにしてください。落下等でケガ や物損を招く原因になります。
- ゴミやホコリの多い場所では使用しないでください。
- 室内温度が5℃~40℃の範囲でご使用ください。

#### 保 護

雷の発生が予想される場合や、雷が発生している場合には、誘導雷等に対して内部の回路のダメージを 回避するため、本機のAC電源ケーブルは抜いておいてください。他のオーディオ・ビデオ等の機器も同様 に、AC電源ケーブルを抜いておくことをお勧めします。 また長期間使用しないときにも、AC電源ケーブル を抜いておくことをお勧めします。

※この取扱説明書をよくお読みになりご使用ください。故障につながるような誤用の場合には、保証期間中 であっても保証致しかねますのでご注意ください。

# Technical Specifications

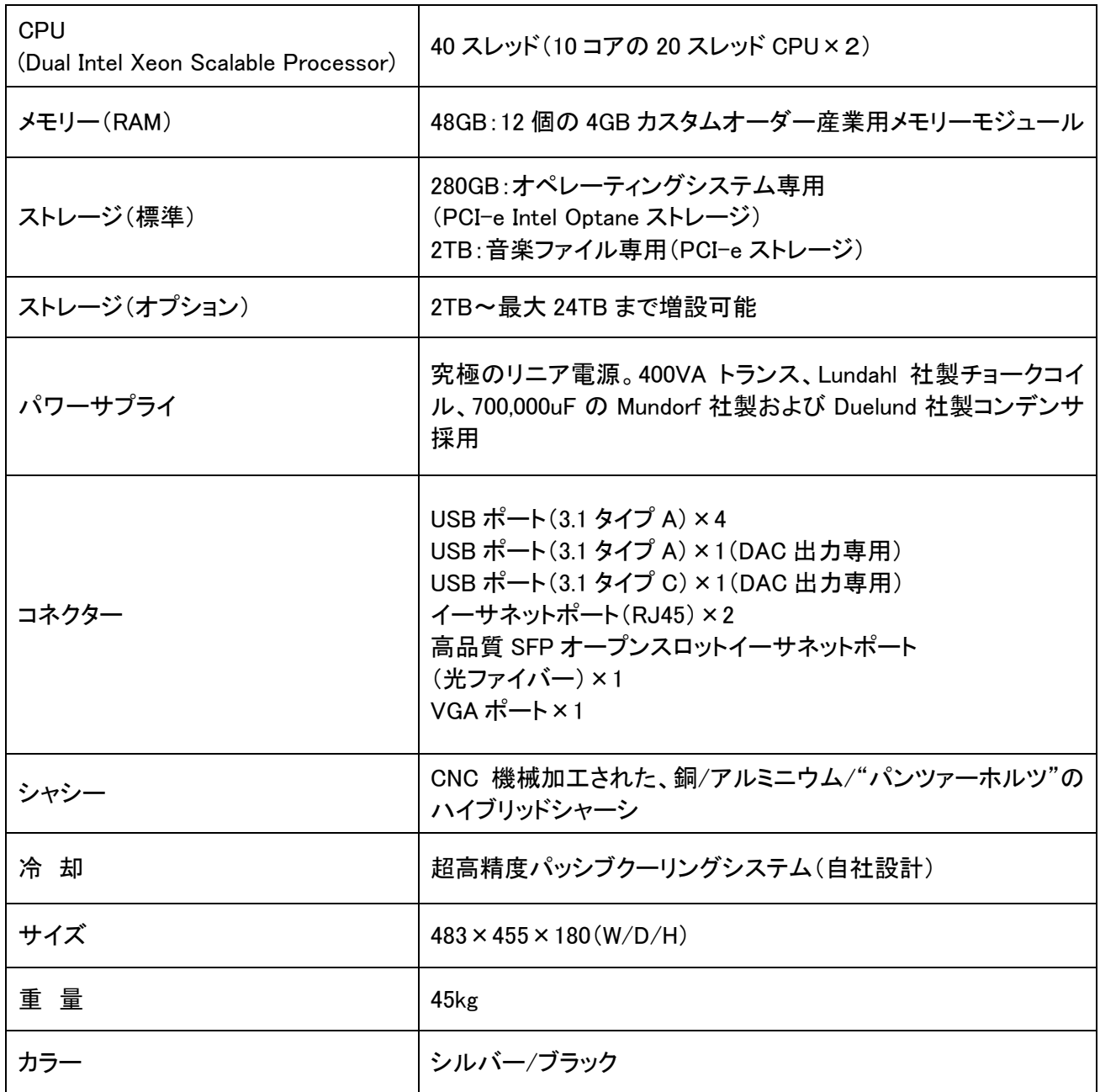